# Smartphone Parent Portal

App & Form Access

## **Android / iPhone**

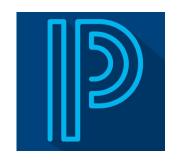

Download the PowerSchool Mobile App and Install.

\*The app is available in the Apple App Store or Google Play Store.

Enter the District Code: **JQJK** 

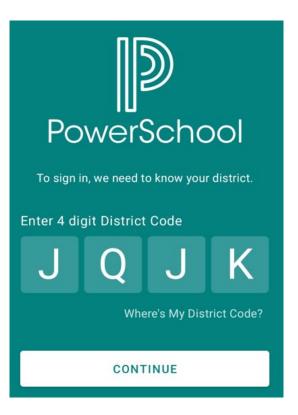

# Sign-in using the credentials provided by Stamford Public Schools.

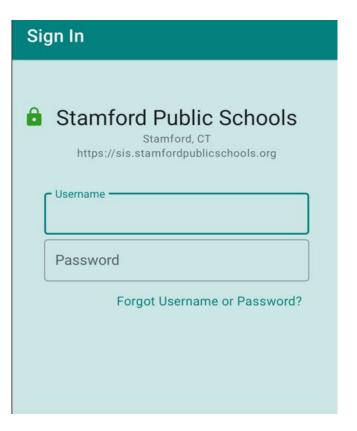

#### **Android**

1. Click on "More" 2. Click on "Forms" 3. Choose all 3 forms and complete them.

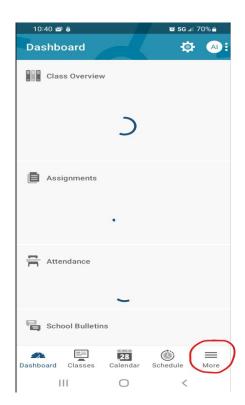

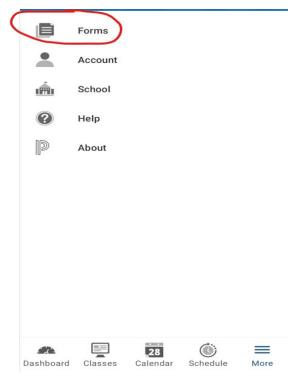

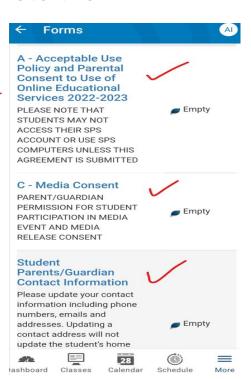

### **iPhone**

# 1.Click "forms" 2. Choose and fill-out all 3 forms.

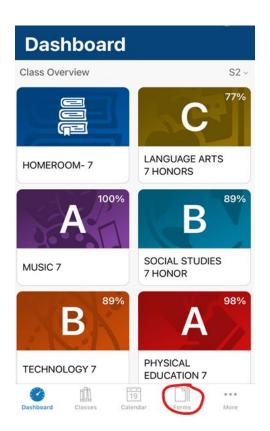

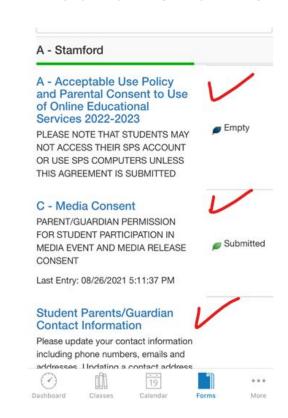

# REMINDER

The link to your

Parent Portal can be

found on your school's

website.

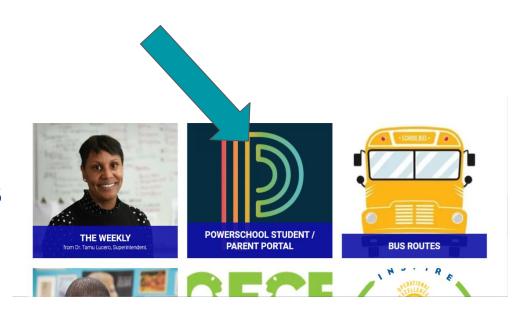